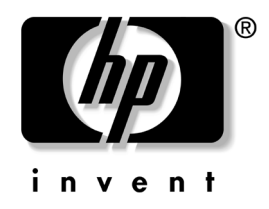

# Příručka komunikace prostřednictvím sítě a Internetu

Stolní počítače pro obchodní účely

Číslo dokumentu: 312968-221

#### **únor 2003**

Tato příručka obsahuje definice a pokyny k použití funkcí řadiče síťového rozhraní (NIC), které jsou u vybraných modelů předem nainstalovány. Dále nabízí informace o poskytovatelích služeb Internetu a o řešení potíží s přístupem k Internetu.

© 2002 Hewlett-Packard Company © 2002 Hewlett-Packard Development Company, L.P.

HP, Hewlett Packard a logo Hewlett-Packard jsou ochranné známky společnosti Hewlett-Packard Company ve Spojených státech amerických a v dalších zemích.

Compaq a logo společnosti Compaq jsou ochranné známky společnosti Hewlett-Packard Development Company, L.P. ve Spojených státech amerických a v dalších zemích.

Microsoft a Windows jsou ochranné známky společnosti Microsoft Corporation ve Spojených státech amerických a v dalších zemích.

Všechny ostatní názvy produktů zmíněné v této příručce mohou být ochrannými známkami příslušných společností.

Společnost Hewlett-Packard nenese zodpovědnost za žádné technické nebo redakční chyby či opomenutí vyskytující se v této příručce ani za žádné náhodné či následné škody vyplývající z poskytnutí, předvádění nebo použití tohoto materiálu. Informace jsou v tomto dokumentu poskytovány "tak jak jsou", bez jakékoli záruky, včetně, ale nikoli výhradně, předpokládaných záruk vztahujících se k obchodovatelnosti a vhodnosti pro určitý účel, a mohou podléhat změnám bez předchozího upozornění. Záruky na produkty společnosti HP jsou uvedeny v prohlášeních o omezených zárukách na jednotlivé produkty. Žádné informace obsažené v tomto dokumentu nelze považovat za rozšíření těchto záruk.

Tento dokument obsahuje informace, které jsou chráněny autorským právem. Tento dokument nesmí být fotokopírován, reprodukován ani překládán do jiného jazyka po částech ani jako celek bez předchozího písemného souhlasu společnosti Hewlett-Packard Company.

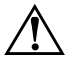

Å **VAROVÁNÍ:** Text označený tímto symbolem informuje, že nerespektování uvedených pokynů může vést ke zranění nebo k ohrožení života.

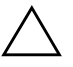

**UPOZORNĚNÍ:** Text označený tímto symbolem informuje, že nerespektování uvedených pokynů může vést k poškození zařízení nebo ke ztrátě dat.

Příručka komunikace prostřednictvím sítě a Internetu

Stolní počítače pro obchodní účely

První vydání (únor 2003) Číslo dokumentu: 312968-221

# **Obsah**

### **[1](#page-3-0) [Sí\\*ová komunikace](#page-3-1)**

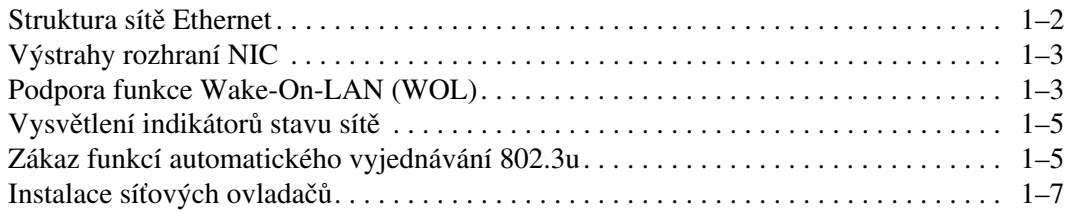

### [2](#page-10-0) Komunikace prostř[ednictvím Internetu](#page-10-1)

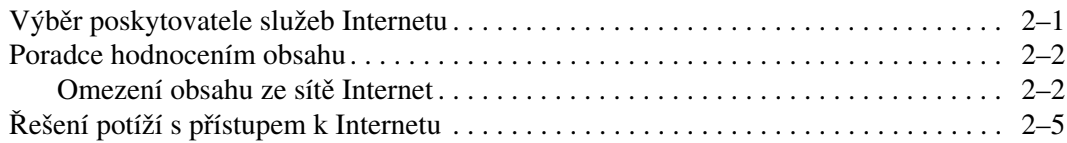

**1**

# **Sí\*ová komunikace**

<span id="page-3-1"></span><span id="page-3-0"></span>Tato část obsahuje následující témata:

- Struktura sítě Ethernet
- Výstrahy rozhraní NIC (Network Interface Controller)
- Podpora funkce Wake-On-Lan (WOL)
- Vysvětlení indikátorů stavu sítě
- Zákaz automatického rozpoznávání
- Instalace síťových ovladačů

V této části jsou uvedeny informace o sítích Ethernet a o hardwarovém připojení a softwarových ovladačích zařízení, které umožňují přístup k síti Ethernet. Přístup k počítačové síti okamžitě zvyšuje možnou produktivitu. Jakmile je síťové připojení aktivní, lze sdílet prostředky, jako je například tiskárna, vyměňovat informace mezi počítači nebo spouštět společné počítačové programy.

Počítač je při dodání připraven pro síť, což znamená, že je vybaven integrovaným síťovým rozhraním a na pevném disku počítače jsou již umístěny síťové ovladače zařízení. Počítače je tedy připraven k připojení k síti.

### <span id="page-4-0"></span>**Struktura sítě Ethernet**

Všechny sítě Ethernet obsahují určitou kombinaci následujících prvků:

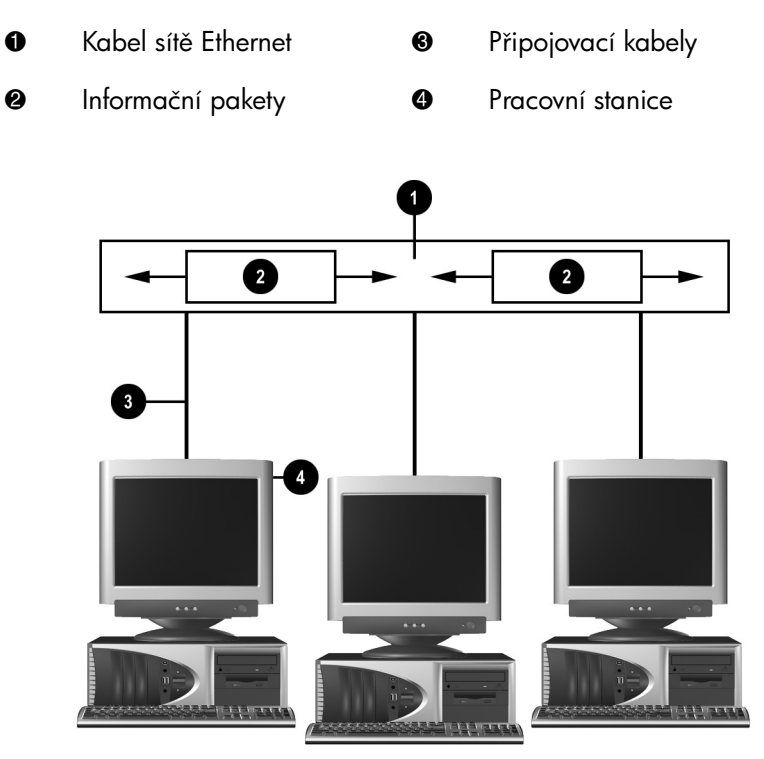

Struktura sítě Ethernet

Popis síťových konektorů a pokyny k připojení najdete v Referenční příručce k hardwaru.

### <span id="page-5-0"></span>**Výstrahy rozhraní NIC**

Některá rozhraní NIC poskytují funkce výstrah, které umožňují správci systému vzdáleně sledovat počítač prostřednictvím sítě. Počítač může prostřednictvím sítě odesílat výstrahy hardwaru a operačního systému před zavedením operačního systému, při zavádění operačního systému, v době, kdy se počítač nachází v režimu nízké spotřeby energie, a při vypínání počítače. V závislosti na používaném rozhraní NIC se může jednat o tyto výstrahy:

- zastavení systému BIOS,
- zastavení operačního systému,
- chybějící procesor,
- příliš vysoká provozní teplota,
- vniknutí do skříně.
- sledování (watchdog),
- sledování prezenčního signálu.

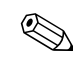

✎ Funkce výstrah rozhraní NIC splňují specifikaci ASF (Alert Standard Format) 1.0. Vzhledem k nedostatku zabezpečení ve specifikaci ASF 1.0 nejsou podporovány události RMCP.

Výstrahy rozhraní NIC jsou povoleny a konfigurovány instalací agentů ASF 1.0 odpovídajících použitému rozhraní NIC, které jsou k dispozici na adrese [http://www.hp.com](http://www.compaq.com). Výstrahy ASF lze rovněž povolit a konfigurovat prostřednictvím rozhraní DMI nebo CIM.

### <span id="page-5-1"></span>**Podpora funkce Wake-On-LAN (WOL)**

Funkci Wake-On-Lan (WOL) lze povolit a zakázat v systémech Windows 2000 a Windows XP.

Povolení nebo zakázání funkce Wake-On-Lan:

### *Windows 2000*

- 1. Zvolte tyto možnosti: **Start > Nastavení > Ovládací panely**.
- 2. Poklepejte na položku **Síťová a telefonická připojení**.
- 3. Poklepejte na položku **Připojení k místní síti**.
- 4. Klepněte na tlačítko **Vlastnosti**.
- 5. Klepněte na tlačítko **Konfigurovat**.
- 6. Klepněte na kartu **Řízení spotřeby** a pak zaškrtněte políčko **Povolit zařízení probouzet počítač z úsporného režimu** nebo zrušte jeho zaškrtnutí.

#### *Windows XP*

- 1. Zvolte tyto možnosti: **Start > Ovládací panely**.
- 2. Poklepejte na položku **Síťová připojení**.
- 3. Poklepejte na položku **Připojení k místní síti**.
- 4. Klepněte na tlačítko **Vlastnosti**.
- 5. Klepněte na tlačítko **Konfigurovat**.
- 6. Klepněte na kartu **Řízení spotřeby** a pak zaškrtněte políčko **Povolit zařízení probouzet počítač z úsporného režimu** nebo zrušte jeho zaškrtnutí.

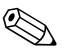

✎ Další informace o funkci Wake-On-LAN naleznete v příručce online *Desktop Management Guide* (Správa stolního počítače) nebo v příručce *Remote Management Administrators Guide*. Příručka *Remote Management Administrators Guide* je dodávána s nástroji pro vzdálenou správu Remote Management Setup a je k dispozici na disku CD-ROM *Support Software* (Podpůrný software) nebo na adrese <http://www.compaq.com>.

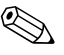

**Example 12 Informace o filtrování neúmyslných událostí funkce Wake-On-LAN** naleznete v další dokumentaci dodávané s nástrojem pro rozšířenou diagnostiku či konfiguraci síťové karty.

### <span id="page-7-0"></span>Vysvětlení indikátorů stavu sítě

Některá rozhraní NIC sítě Ethernet jsou vybavena světelnou signalizací stavu sítě:

- Indikátor spojení svítí, pokud je systém fyzicky připojen k aktivní síti.
- Indikátor činnosti svítí, když počítač zaznamená činnost sítě. Při připojení systému k vysoce používané síti je tento indikátor činnosti rozsvícen téměř nepřetržitě.
- Indikátor provozní rychlosti svítí při provozu 1 000 Mb/s nebo 100 Mb/s. Barva indikátoru určuje provozní rychlost.

Některá rozhraní NIC disponují pouze jedním indikátorem stavu sítě, který při neustálém svícení indikuje spojení a při blikání indikuje činnost. Provoz 1 000 Mb/s nebo 100 Mb/s indikuje druhý indikátor. Integrované rozhraní NIC je na konektoru vybaveno dvěma indikátory stavu sítě:

- Indikátor připojení/činnosti svítí zeleně, pokud je systém fyzicky připojen k síti. Při činnosti sítě tento indikátor bliká.
- Indikátor provozní rychlosti svítí zeleně při provozu rychlostí 1 000 Mb/s a žlutě při provozu rychlostí 100 Mb/s. Při provozu rychlostí 10 Mb/s nesvítí.

## <span id="page-7-1"></span>**Zákaz funkcí automatického vyjednávání 802.3u**

Rozhraní NIC s funkcí automatického vyjednávání automaticky určí maximální provozní rychlost sítě a možnosti duplexního provozu připojené sítě a nakonfigurují se na maximální společnou kombinaci. Počítač zahájí automatické vyjednávání při každém navázání platného síťového připojení nebo při zavádění ovladače rozhraní NIC.

Kromě stanovení provozní rychlosti počítač zjišťuje, zda je podporován duplexní provoz. Duplexní systémy mohou odesílat a přijímat informace v síti současně. Poloduplexní systémy nemohou odesílat a přijímat současně.

V případě potřeby lze funkce automatického vyjednávání zakázat a nastavit systém tak, aby pracoval pouze v jednom režimu.

### *Windows 2000*

- 1. Zvolte tyto možnosti: **Start > Nastavení > Ovládací panely**.
- 2. Poklepejte na položku **Síťová připojení**.
- 3. Poklepejte na položku **Připojení k místní síti**.
- 4. Klepněte na tlačítko **Vlastnosti**.
- 5. Klepněte na tlačítko **Konfigurovat**.
- 6. Klepněte na kartu **Upřesnit**.
- 7. V seznamu Vlastnost vyberte možnost **Link Speed/Duplex Mode (Přenosová rychlost/duplexní režim)**.
- 8. V závislosti na možnostech sítě změňte nastavení rychlosti a duplexního režimu na příslušné hodnoty.
- 9. Klepněte na tlačítko **OK**. Pravděpodobně budete vyzváni k restartování počítače, po kterém vstoupí provedené změny v platnost.

### *Windows XP*

- 1. Zvolte tyto možnosti: **Start > Ovládací panely**.
- 2. Poklepejte na položku **Síťová připojení**.
- 3. Poklepejte na položku **Připojení k místní síti**.
- 4. Klepněte na tlačítko **Vlastnosti**.
- 5. Klepněte na tlačítko **Konfigurovat**.
- 6. Klepněte na kartu **Upřesnit**.
- 7. V seznamu Vlastnost vyberte možnost **Přenosová rychlost a duplexita linky**.
- 8. V závislosti na možnostech sítě změňte nastavení rychlosti a duplexního režimu na příslušné hodnoty.
- 9. Klepněte na tlačítko **OK**. Pravděpodobně budete vyzváni k restartování počítače, po kterém vstoupí provedené změny v platnost.

Další informace naleznete v dokumentaci dodávané k síťovému adaptéru.

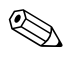

✎ Provoz v režimech 100Base-TX a 1000Base-Tx vyžaduje použití kabelu UTP kategorie 5 se síťovým připojením RJ-45.

### <span id="page-9-0"></span>**Instalace sí\*ových ovladač9**

Ovladače zařízení, které jsou součástí softwaru sítě, umožňují komunikaci počítače se sítí. Vzhledem k tomu, že výrobce neví, jaký síťový operační systém budete používat, je počítač dodáván tak, aby fungoval v několika různých prostředích.

Ovladače zařízení pro síťový adaptér umožňují správné zavedení ovladačů v použitém operačním systému, díky čemuž je možná komunikace se sítí.

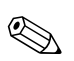

✎ V závislosti na modelu počítače jsou ovladače zařízení dodávány pro operační systémy Microsoft Windows 2000, Windows XP Professional a Windows XP Home. Používáte-li jiný operační systém, mohou být ovladače zařízení nainstalovány z média dodaného se síťovým operačním systémem. Můžete je také získat od společnosti HP. Pokud bude nutné operační systém nainstalovat znovu, použijte disk CD-ROM *Compaq Restore Plus!*.

Úplné pokyny k instalaci síťových ovladačů zařízení jsou k dispozici ve formě textových souborů ASCII, které jsou umístěny v adresáři *C:\COMPAQ\NIC*. Použijte pokyny umístěné v podadresáři, který odpovídá používanému síťovému prostředí.

Podle následujících pokynů nainstalujte ovladače zařízení odpovídající používanému operačnímu systému.

### *Windows 2000*

Postupujte podle pokynů uvedených v textových souborech ASCII umístěných v adresáři *C:\CPQNET*. Použijte pokyny umístěné v podadresáři, který odpovídá používanému síťovému prostředí.

### *Windows XP*

- 1. Zvolte tyto možnosti: **Start > Ovládací panely**.
- 2. Poklepejte na položku **Síťová připojení**.
- 3. Poklepejte na ikonu **Průvodce novým připojením** a postupujte podle pokynů na obrazovce.

# <span id="page-10-1"></span><span id="page-10-0"></span>Komunikace prostřednictvím Internetu

Tato část obsahuje následující témata:

- Výběr poskytovatele služeb Internetu
- Poradce hodnocením obsahu
- Rešení potíží s přístupem k Internetu

### <span id="page-10-2"></span>Výběr poskytovatele služeb Internetu

Poskytovatel služeb Internetu (ISP) poskytuje telefonický (nebo kabelový) přístup a software, který potřebujete při připojení k Internetu. Většina poskytovatelů rovněž nabízí e-mail, přístup k diskusním skupinám, prostor k vytváření webových stránek a technikou podporu. Někteří poskytovatelé nabízejí společnostem a jednotlivcům, kteří chtějí obchodovat prostřednictvím Internetu, také komerční služby, například funkci hostitele domény. Můžete si vybrat místního nebo národního poskytovatele služeb Internetu.

Poskytovatelé služeb online, například MSN nebo America Online (AOL), nabízejí kromě přístupu k Internetu také další speciální funkce, obsah a technickou podporu. Poskytovatelé služeb online mohou rovněž nabízet upravitelnou domovskou stránku, která usnadňuje vyhledávání oblíbených a užitečných stránek.

Chcete-li vyhledat vhodného poskytovatele, postupujte takto:

- nahlédněte do Zlatých stránek,
- požádejte přítele nebo kolegu o doporučení,
- Pokud již máte přístup k Internetu, můžete k vyhledání poskytovatele služeb Internetu nebo služeb online použít vyhledávací stroj, například Google.

■ Poskytovatelé služeb Internetu zpravidla nabízejí několik typů servisních plánů pro potřeby různých zákazníků. Prostudováním jednotlivých plánů, nabízených služeb a cen a jejich porovnáním najdete poskytovatele, který bude optimálně vyhovovat vašim potřebám.

### <span id="page-11-0"></span>**Poradce hodnocením obsahu**

Internet nabízí přístup k nejrůznějším informacím, ale některé informace nejsou vhodné pro každého.

Pomocí programu Poradce hodnocením obsahu můžete:

- řídit přístup k síti Internet;
- nastavit heslo:
- nastavit seznam webových serverů, které osoby používající váš počítač nemohou prohlížet;
- upravit typy obsahu, který osoby používající váš počítač mohou prohlížet s vaším dovolením nebo bez něj.

### <span id="page-11-1"></span>**Omezení obsahu ze sítě Internet**

### *Windows 2000*

Pokud jste dosud nezapnuli Poradce hodnocením obsahu, postupujte takto:

- 1. Na ploše systému Windows zvolte následující položky: **Start > Nastavení > Ovládací panely**.
- 2. Poklepejte na položku **Možnosti sítě Internet**.
- 3. Klepněte na kartu **Obsah**.
- 4. Ve skupinovém rámečku Poradce hodnocením obsahu klepněte na tlačítko **Zapnout**.
- 5. Klepněte v seznamu na kategorii a přesunutím jezdce nastavte požadovaná omezení. Opakujte postup u všech kategorií, které chcete omezit.

6. Klepněte na tlačítko **OK** a pak do pole Heslo zadejte heslo. Zobrazí se dialogové okno informující o tom, že Poradce hodnocením obsahu byl zapnut. Klepněte na tlačítko **OK**.

Pokud jste již Poradce hodnocením obsahu zapnuli, postupujte takto:

- 1. Zvolte tyto možnosti: **Start > Nastavení > Ovládací panely**.
- 2. Poklepejte na položku **Možnosti sítě Internet**.
- 3. Klepněte na kartu **Obsah**.
- 4. Chcete-li změnit nastavení, postupujte takto:
	- a. Klepněte na tlačítko **Nastavení**. Zadejte heslo a pak klepněte na tlačítko **OK**.
	- b. Klepněte v seznamu na kategorii a přesunutím jezdce nastavte požadovaná omezení. Opakujte postup u všech kategorií, které chcete omezit.
- 5. Chcete-li Průvodce hodnocením obsahu vypnout, postupujte takto:
	- a. Klepněte na tlačítko **Vypnout**. Zadejte heslo a pak klepněte na tlačítko **OK**.
	- b. Zobrazí se dialogové okno informující o tom, že Poradce hodnocením obsahu byl vypnut. Klepněte na tlačítko **OK**.

### *Windows XP*

Pokud jste dosud nezapnuli Poradce hodnocením obsahu, postupujte takto:

- 1. Zvolte tyto možnosti: **Start > Ovládací panely**.
- 2. Poklepejte na položku **Možnosti sítě Internet**.
- 3. Klepněte na kartu **Obsah**.
- 4. Ve skupinovém rámečku Poradce hodnocením obsahu klepněte na tlačítko **Zapnout**. Pokud jste již vytvořili heslo pro nastavení sítě Internet, zobrazí se nyní výzva k zadání tohoto hesla.
- 5. Klepněte v seznamu na kategorii a přesunutím jezdce nastavte požadovaná omezení. Opakujte postup u všech kategorií, které chcete omezit.

6. Klepněte na tlačítko **OK** a pak do pole Heslo zadejte heslo. Zobrazí se dialogové okno informující o tom, že Poradce hodnocením obsahu byl zapnut. Klepněte na tlačítko **OK**.

Pokud jste již Poradce hodnocením obsahu zapnuli, postupujte takto:

- 1. Zvolte tyto možnosti: **Start > Ovládací panely**.
- 2. Poklepejte na položku **Možnosti sítě Internet**.
- 3. Klepněte na kartu **Obsah**.
- 4. Chcete-li změnit nastavení, postupujte takto:
	- a. Klepněte na tlačítko **Nastavení**. Zadejte heslo a pak klepněte na tlačítko **OK**.
	- b. Klepněte v seznamu na kategorii a přesunutím jezdce nastavte požadovaná omezení. Opakujte postup u všech kategorií, které chcete omezit.
- 5. Chcete-li Průvodce hodnocením obsahu vypnout, postupujte takto:
	- a. Klepněte na tlačítko **Vypnout**. Zadejte heslo a pak klepněte na tlačítko **OK**.
	- b. Zobrazí se dialogové okno informující o tom, že Poradce hodnocením obsahu byl vypnut. Klepněte na tlačítko **OK**.

## <span id="page-14-0"></span>Rešení potíží s přístupem k Internetu

Pokud dojde k potížím s přístupem k Internetu, obraťte se na poskytovatele služeb Internetu nebo využijte informace v následující tabulce, která obsahuje některé běžné příčiny potíží a možnosti jejich odstranění.

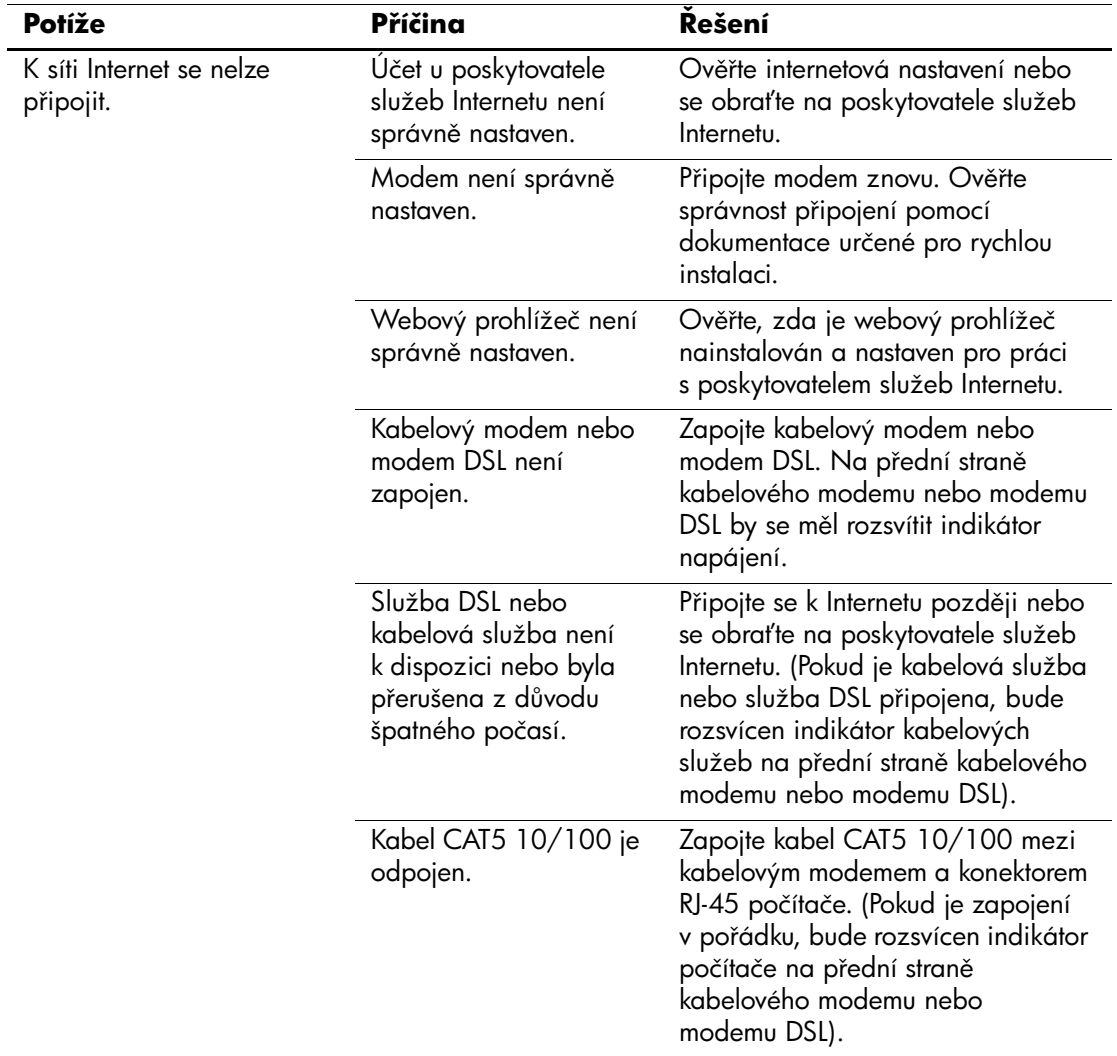

#### Rešení potíží s přístupem k Internetu

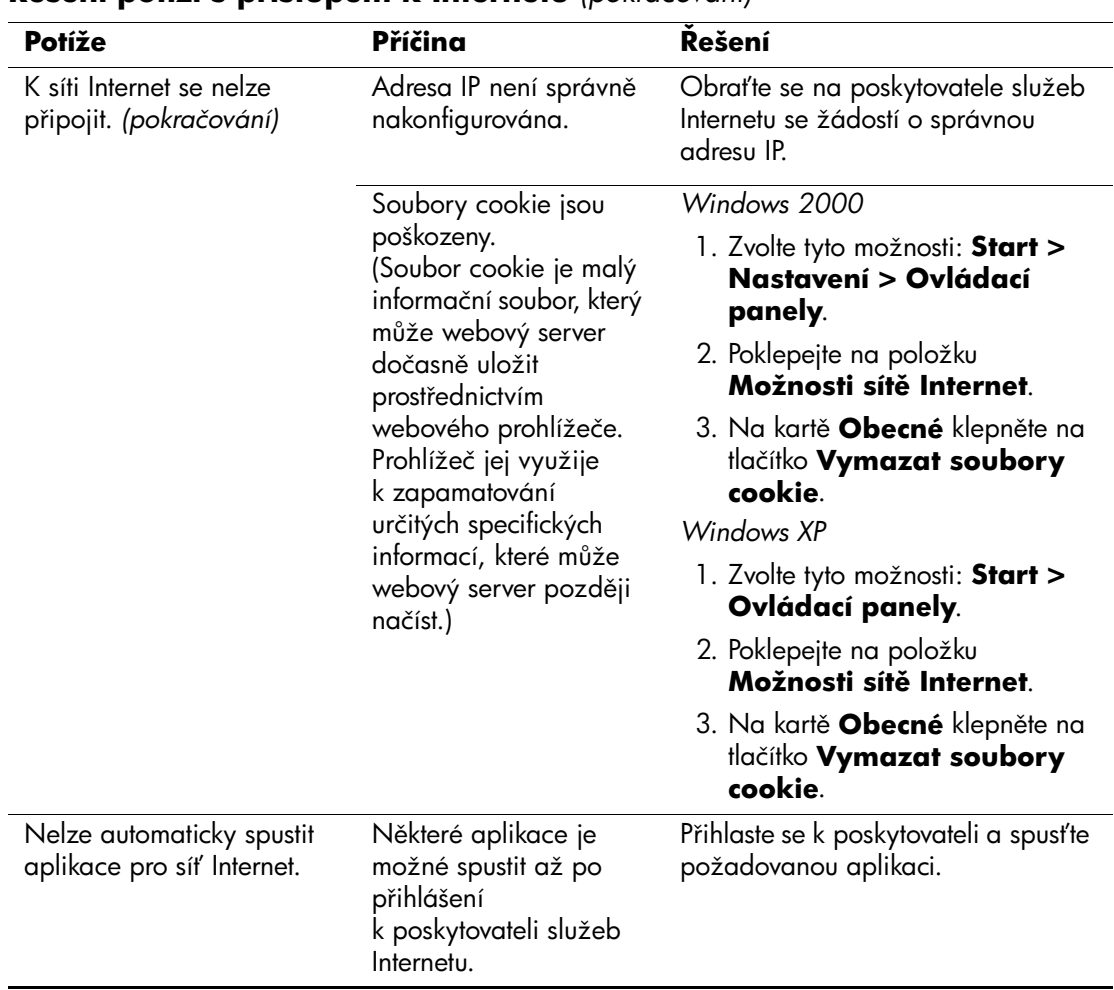

#### **Rešení potíží s přístupem k Internetu** (pokračování)

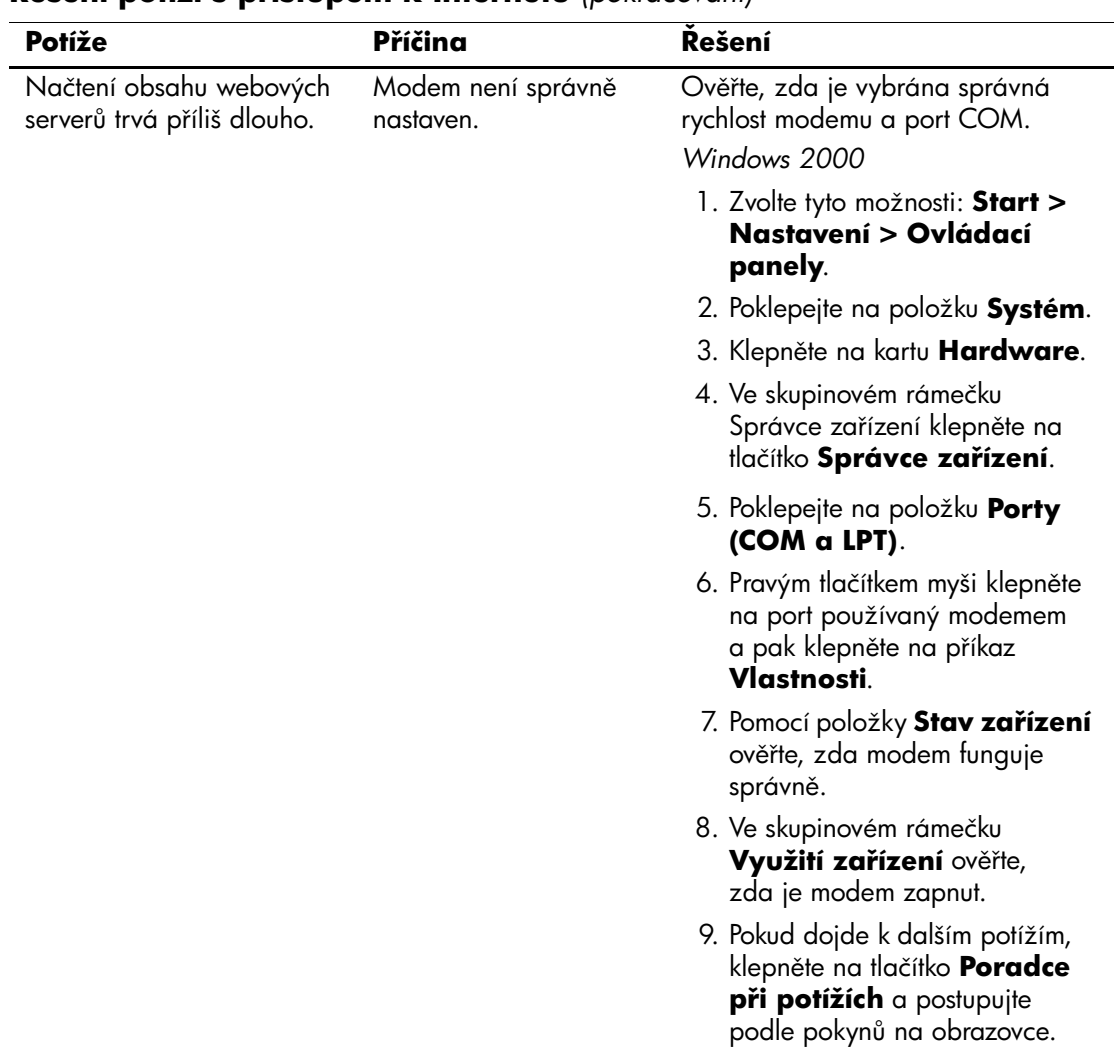

#### **Rešení potíží s přístupem k Internetu** (pokračování)

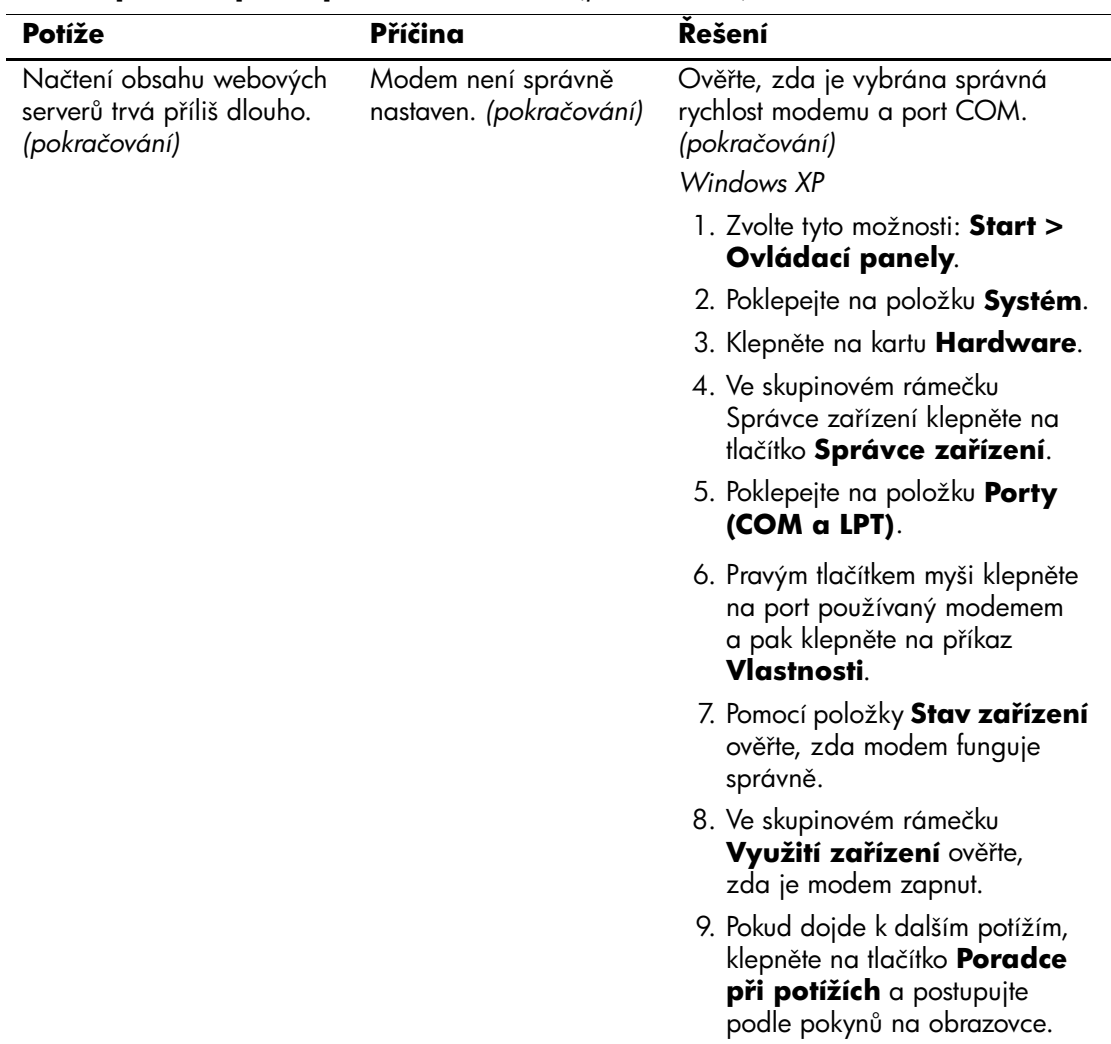

#### **Rešení potíží s přístupem k Internetu** (pokračování)